# ISEのvlan-id属性に基づいて認可ポリシーを設定 します

## 内容

概要 使用例 設定手順 NAD側 ISE側 テスト NAD側 ISE側

### 概要

この記事では、NADから送信されるVLAN id属性に基づいてISE認可ポリシーを設定する手順につ いて説明します。この機能は、IBNS 2.0でのみ使用できます。

## 使用例

お客様は、アクセスインターフェイスに設定されているVLAN IDを入力し、後でISEにアクセスを 提供するためにそれを使用したいと考えています。

## 設定手順

### NAD側

#### 1.アクセス要求でVLAN RADIUS属性を送信するようにスイッチを設定します。

Device# configure terminal Device(config)# access-session attributes filter-list list TEST Device(config-com-filter-list)# vlan-id Device(config-com-filter-list)# exit Device(config)# access-session accounting attributes filter-spec include list TEST Device(config)# accesssession authentication attributes filter-spec include list TEST Device(config)# end 注: access-session accounting attributes filter-spec include list TESTコマンドを入力すると、 IBNS 2への移行を受け入れる際に警告が表示される場合があります。

Switch(config)#access-session accounting attributes filter-spec include list TEST This operation will permanently convert all relevant authentication commands to their CPL control-policy equivalents. As this conversion is irreversible and will disable the conversion CLI 'authentication display [legacy|new-style]', you are strongly advised to back up your current configuration before proceeding. Do you wish to continue? [yes]:

詳細については、次のガイドを参照してください:[Vlan-id radius attributes設定ガイド](/content/en/us/td/docs/ios-xml/ios/sec_usr_8021x/configuration/15-e/sec-usr-8021x-15-e-book/sec-vlan-dot1x-auth-request.pdf)

### ISE側

1.ニーズ(MAB/DOT1X)に基づいて認証ポリシーを作成します。

2.認可ポリシーには次の条件タイプが含まれます。正確な構文に一致することを確認してくださ い

Radius·Tunnel-Private-Group-ID EQUALS (tag=1) 例:

#### VLAN-ID = 77の場合

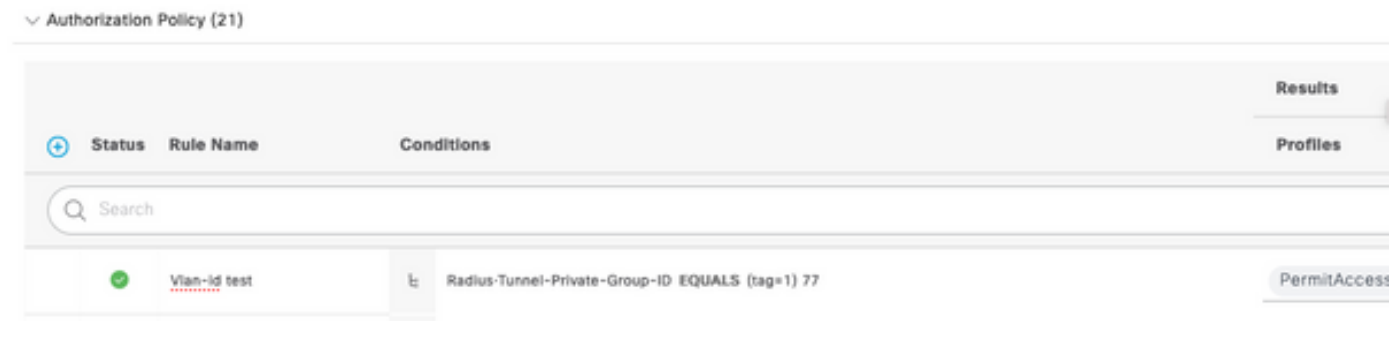

# テスト

### NAD側

Switch#sh run interface Tw1/0/3 Building configuration... Current configuration : 336 bytes ! interface TwoGigabitEthernet1/0/3 switchport access vlan 77 switchport mode access devicetracking attach-policy DT\_POLICY access-session host-mode multi-host access-session closed access-session port-control auto mab dot1x pae authenticator spanning-tree portfast servicepolicy type control subscriber POLICY\_Tw1/0/3 end Switch#

Switch#sh auth sess inter Tw1/0/3 details Interface: TwoGigabitEthernet1/0/3 IIF-ID: 0x1FA6B281 MAC Address: c85b.768f.51b4 IPv6 Address: Unknown IPv4 Address: 10.4.18.167 User-Name: C8-5B-76- 8F-51-B4 Status: Authorized Domain: DATA Oper host mode: multi-host Oper control dir: both Session timeout: N/A Common Session ID: 33781F0A00000AE958E57C9D Acct Session ID: 0x0000000e Handle: 0x43000019 Current Policy: POLICY\_Tw1/0/3 Local Policies: Service Template: DEFAULT\_LINKSEC\_POLICY\_SHOULD\_SECURE (priority 150) Security Policy: Should Secure Server Policies: Method status list: Method State mab Authc Success Switch#

### ISE側

#### Overview

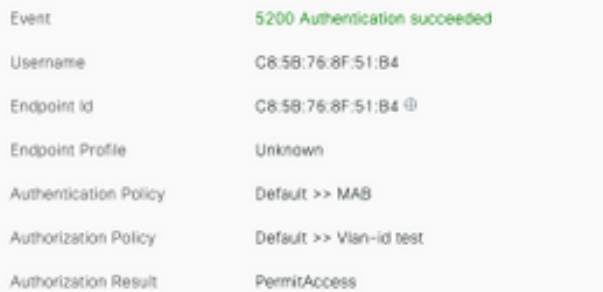

#### Authentication Details

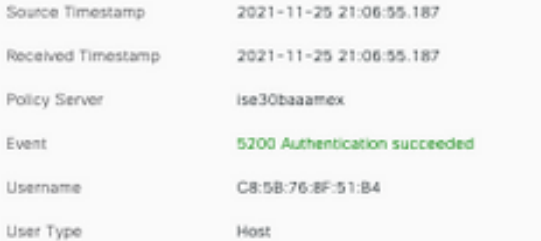

#### Steps

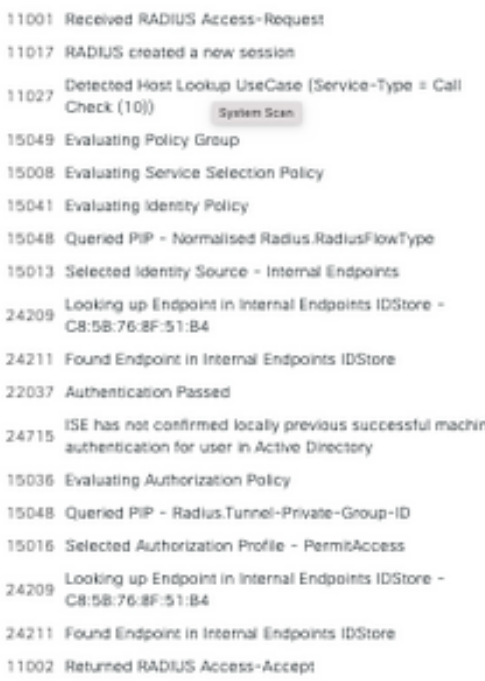

CiscoAVPair

cts-pac-opaque=\*\*\*\*, service-type=Call Check, audit-session-id=33781F0A00000AEA58E88DB4, method=mab, client-iif-id=491113166, vlan-id=77